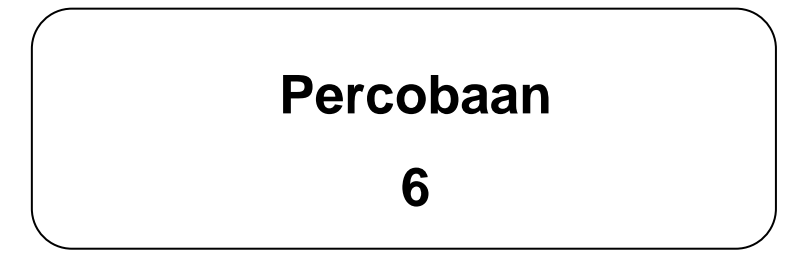

## JUDUL :

## **SERIAL INTERFACE Menggunakan DT-51 MinSys**

## **TUJUAN :**

- Membuat aplikasi serial interface untuk komuniksi secara serial melalui pin RXD dan TXD pada MCS-51.
- Membuat program menggunakan serial port (DB9) dari DT-51 MinSys sebagai jalur komunikasi dalam berbagai kecepatan, baik sebagai penerima data maupun pengirim data.

## **TEORI &**

MCS-51 memiliki kemampuan untuk berkomunikasi secara serial melalui pin RXD dan TXD. Satu hal yang perlu diingat adalah tingkat tegangan komunikasi kedua pin serial menggunakan tingkat tegangan TTL.

## **STANDART SERIAL INTERFACE**

Pada prinsipnya, komunikasi serial adalah komunikasi dimana transmisi data dilakukan per bit. Interface serial hanya membutuhkan jalur yang sedikit (umumnya hanya 2 jalur) sehingga lebih menghemat pin jika dibandingkan dengan interface parallel.

Komunikasi serial ada dua macam, asynchronous serial dan synchronous serial. Synchronous serial adalah komunikasi dimana hanya ada satu pihak (pengirim atau penerima) yang menghasilkan clock dan mengirimkan clock tersebut bersama-sama dengan data. Contoh penggunaan synchronous serial terdapat pada trasnmisi data keyboard.

Asynchronous serial adalah komunikasi dimana kedua pihak (pengirim dan penerma) masing-masing menghasilkan clock namun hanya data yang ditransmisikan, tanpa clock. Agar datayang dikirim sama dengan data yang diterima, maka kedua frekuensi clock harus sama dan harus terdapat sinkronisasi. Setelah adanya sinkronisasi, pengirim akan mengirimkan datanya sesuai dengan frekuensi clock pengirim dan penerima akan membaca data sesuai dengan frekuensi clock penerima. Contoh penggunaan asynchronous serial adalah pada Universal Asynchronous Receiver Transmitter (UART) yang digunakan pada serial port (COM) komputer.

#### **PORT SERIAL DT-51 MinSys**

Port serial pada DT-51 MinSys menggunakan konektor DB-9. Port serial bersifat full duplex yang berarti dapat digunakan sebagai input dan output secara simultan. Terdapat dua pin, yaitu TX untuk pengiriman data dan RX penerimaan data. Kedua pin ini, pada DB-9, terdapat pada kaki nomor 2 dan 3. Pada kabel serial DT-51 MinSys, selain kedua kabel tersebut terdapat dua kabel lagi yaitu kabel Ground di kaki 5 dan sinyal DTR di kaki 4.

Register untuk mengirim dan menerima terdapat pada Special Function Register (SFR) yang disebut SBUF. Menulis ke SBUF akan mengaktifkan register pengiriman dan membaca SBUF akan mengakses register penerimaan yang secara fisik terpisah. Dalam menggunakan port serial sebagai jalur komunikasi, maka ada SFR yang harus diatur untuk menentukan mode, yaitu SCON (Serial Control) merupakan register kontrol port serial.

#### **SCON**

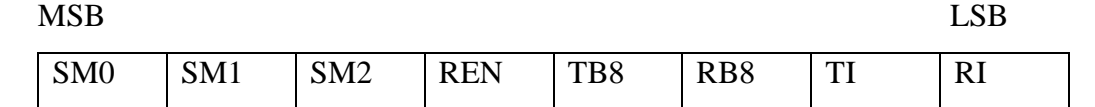

Tabel 7-1. Serial Port Control

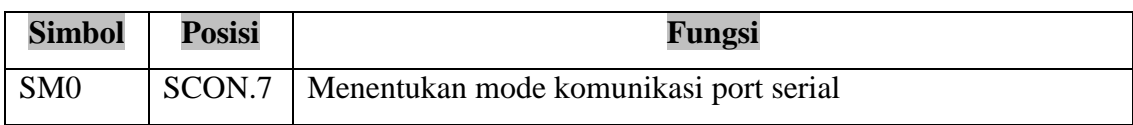

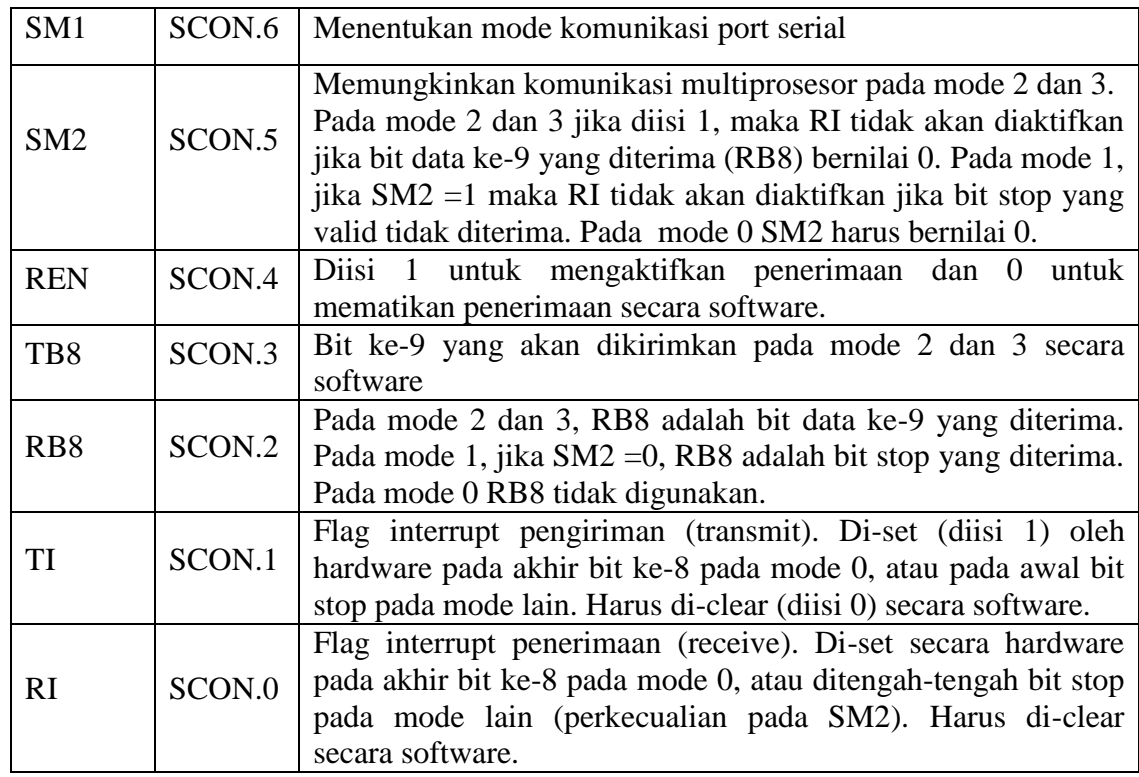

Berikut ini adalah penjelasan masing-masing bit SCON yang berkaitan dengan serial port :

| <b>SM0</b> | SM1 | <b>Mode</b> | <b>Deskripsi</b>     | <b>Baud Rate</b>      |
|------------|-----|-------------|----------------------|-----------------------|
|            |     | U           | 8-bit Shift register | Frekuensi osilator/12 |
|            |     |             | 8-bit UART           | Variabel              |
|            |     |             | 9-bit UART           | FOsc/64 atau FOsc/32  |
|            |     |             | 9-bit UART           | Variabel              |

Tabel 7-2. Mode Komunikasi Serial

#### **Mode Operasi**

Ada 4 mode komunikasi serial. Mode 0 berupa synchronous serial (shift register), sedangkan tiga mode yang lain berupa asynchronous serial (UART). Pada semua mode pengiriman dilakukan jika ada instruksi yang mengisi nilai register SBUF. Sedangkan pada saat penerimaan, data yang diterima akan disimpan pada register SBUF.

### **Mode 0**

Data serial masuk dan keluar melalui RXD. TXD menghasilkan shift clock. Ke-8 bit data dikirim/diterima dengan LSB (bit terendah) terlebih dahulu. Pada mode ini baud rate yang digunakan adalah sebesar 1/12 dari frekuensi osilator.

#### **Mode 1**

Pada mode ini jumlah data yang dikirimkan sebanyak 10 bit yang dikirim melaui TXD atau diterima melalui RXD yang terdiri dari 1 bit start (0), 8 bit data (LSB terlebih dahulu), dan 1 bit stop (1). Pada proses penerimaan, nilai stop bit akan dimasukkan ke RB8 pada SFR SCON. Pada saat proses pengiriman, stop bit akan bernilai '1' secara otomatis. Pada mode 1, baud rate yang digunakan dapat diatur melalui Timer 1 (baud rate variable).

#### **Mode 2**

Sebelas bit dikirim (melalui TXD) atau diterima (melalui RXD) yang terdiri dari 1 bit start (0), 8 bit data (LSB terlebih dahulu), 1 bit data ke-9 yang bisa deprogram, dan 1 bit stop (1). Pada proses pengiriman, nilai bit data ke-9 pada TB8 di SCON bisa diberi nilai 1 atau 0. Sebagai contoh, bit parity (P, pada SFR PSW) bisa dipindah ke TB8. Pada proses penerimaan, bit ke-9 akan dimasukkan ke RB8 pada SFR SCON, sedangkan bit stop tidak diperhatikan. Pada mode 2, baud rate yang digunakan adalah sebesar 1/64 frekuensi osilator atau 1/32 frekuensi osilator jika SMOD bernilai '1'.

#### **Mode 3**

Mode 3 hampir sama dengan mode 2. Perbedaannya terdapat pada baud rate yang digunakan. Jia mode 2 menggunakan baud rate yang pasti, mode 3 menggunakan baud rate yang dihasilkan oleh timer 1.

Pada semua mode, pengiriman diaktifkan oleh semua instruksi yang menggunakan SBUF sebagai register tujuan. Penerimaan diaktifkan pada mode 0 oleh kondisi RI = 0 dan REN = 1. Pada mode lain, penerimaan diaktifkan oleh masuknya bit start dengan syarat REN harus bernilai 1.

Mode 1 merupakan mode yang lebih banyak dan mudah digunakan. Pada saat pengiriman, sinyal 'write to SBUF' akan mengisi 1 ke dalam bit ke-9 dan mengirimkan permintaan pengiriman data ke TX. Jika semua data termasuk bit ke-9 sudah terkirim, maka TI akan di-set. Pada penerimaa, jika semua data sudah diterima, maka SBUF dan

RB8 akan di-load, dan RI di-set. Kondisi ini akan terjadi jika RI = 0 dan SM2 = 0 atau bit stop yang diterima = 1. Jika kedua kondisi ini terpenuhi, maka bit stop akan masuk ke RB8 dan 8 bit data masuk ke SBUF serta RI di-set. Jika SM2 =1, interrupt penerimaan tidak akan diaktifkan kecuali bit stop yang valid diterima. Pengertian bit stop yang valid adalah bit stop yang sama antara pengirim dan penerima.

Karena baud rate pada mode 1 variabel, maka kita harus menentukan baud rate yang akan digunkan. Baud rate disini memiliki peran yang sangat vital. Jika baud rate pengirim dan penerima tidak sesuai, maka data yang dikirim dan diterima menjadi tidak sesuai. Untuk menghasilkan baud rate, digunakan timer 1. Oleh karena itu baud rate tergantung dari rate overflow timer 1 dan nilai dari SMOD. Register SMOD pada SFR PCON akan menggandakan baud rate pada mode 1,2, dan 3 jika SMOD bernilai 1 dan timer 1 digunakan sebagai penghasil baud rate.

#### **Baud Rate**

Baud rate adalah frekuensi clock yang digunakan dalam pengiriman dan penerimaan data. Satuan baut rate pada umumnya adalah bps (bit per second), yaitu jumlah bit yang dapat ditransmisikan per detik.

Baud rate untuk mode 0 bernilai tetap dengan rumus yang terdapat pada persamaan 1.

$$
Baud Rate = \frac{\text{Frekuensi Osilator}}{12} \tag{1}
$$

Sedangkan Baud rate untuk mode 2 memiliki dua variasi tergantung dari kondisi SMOD. Rumus baud rate untuk mode 2 terdapat pada persamaan 2.

*Baud Rate* = 
$$
\frac{2^{SMOD}}{64}
$$
 x Frekuensi Osilator (2)

Baud rate untuk mode 1 dan 3 dihasilkan oleh timer 1. Pengaturan baud rate untuk mode ini dapat dilakukan dengan cara mengubah nilai SMOD, TMOD, dan TH1. Nilai baud rate dapat diperoleh dengan menggunakan persamaan 3.

*Baud Rate* = 
$$
\frac{2^{\text{SMOD}}}{32}
$$
 x *Timer 1* Overflow Rate (3)

Dalam aplikasi ini interrupt Timer 1 harus dimatikan. Timer 1 sendiri bisa dikonfigurasi untuk timer maupun counter yang beroperasi dalam salah satu dari ke-3 modenya. Umumnya, Timer 1 digunakan sebagai timer pada mode auto reload atau 8 bit Auto Reload (TMOD upper untuk Timer 1 = 0010b). dalam hal ini, persamaan baud rate akan berubah menjadi seperti pada persamaan 4.

*Baud Rate* = 
$$
\frac{2^{\text{SMOD}}}{32} \times \frac{\text{Frekuesi Osilator}}{12 \times (256 - \text{TH1})}
$$
 (4)

Berdasarkan persamaan 4, dapat dihitung berapa nilai TH1 yang dibutuhkan jika diketahui baudrate yang diinginkan dengan menggunakan persamaan 5.

$$
TH1 = 256 - \frac{2^{SMOD} \times \text{Frekuensi Osilator}}{384 \times \text{Baud Rate}}
$$
 (5)

Satu hal yang harus diperhatikan dalam pengaturan baud rate adalah nilai baud rate dan TH1 diusahakan harus tepat dan bukan merupakan pembulatan. Untuk komunikasi serial kecepatan tinggi, pembulatan terhadap nilai-nillai tersebut dapat mengakibatkan kekacauan dalam proses pengiriman atau penerimaan. Jika terdapat nilai pecahan, disarankan untuk mengganti osilatornya dengan frekuensi yang sesuai. Untuk komunikasi dengan kecepatan rendah, toleransi terhadap kesalahan cukup besar sehingga pembulatan masih boleh dilakukan.

Misalkan baud rate yang diinginkan adalah 19200 bps dengan frekuensi osilator 11,0592 MHz. Dengan memasukkan data ini ke dalam persamaan 5 maka akan didapat persamaan 6.

$$
\text{TH1} = 256 \cdot \left( 2^{\text{SMOD}} \times 1.5 \right) \tag{6}
$$

bernilai '1', maka akan didapat TH1 sebesar 254,5. untuk menghindari TH1 berupa pecahan,  $2^{5MOD}$  harus bernilai '2' (SMOD bernilai '1') sehingga didapat TH1 sebesar 253 atau FDh. Jika  $2^{SMOD}$  $2^{SMOD}$ 

Untuk mendapatkan baud rate yang lambat, didapat dengan mengoperasikan Timer 1 pada mode 1 dengan rumus pada persamaan 7.

*Baud Rate* = 
$$
\frac{2^{\text{SMOD}}}{32} \times \frac{\text{Frekuensi Osilator}}{12 \times (65536 - \text{Timer 1})}
$$
 (7)

Beberapa konfigurasi baud rate yang umum digunakan terdapat dalam tabel 6-3.

|             | <b>Serial</b>       |                                     |                |          | <b>Timer 1</b> |                  |  |
|-------------|---------------------|-------------------------------------|----------------|----------|----------------|------------------|--|
| <b>Mode</b> | <b>Baud Rate</b>    | <b>Frekuensi</b><br><b>Osilator</b> | <b>SMOD</b>    | C/T      | <b>Mode</b>    | <b>Reload</b>    |  |
| $\theta$    | $1,6667$ Mbps (max) | 20 MHz                              | X              | X        | X              | X                |  |
| 2           | 625 Kbps (max)      | 20 MHz                              | 1              | X        | X              | X                |  |
| 1,3         | 104,1667 Kbps (max) | <b>20 MHz</b>                       | $\mathbf{1}$   | $\Omega$ | $\overline{2}$ | FFh              |  |
| 1,3         | $19,2$ Kbps         | 11,0592 MHz                         | 1              | $\theta$ | $\overline{2}$ | FDh              |  |
| 1,3         | 9,6 Kbps            | 11,0592 MHz                         | $\Omega$       | $\Omega$ | $\overline{2}$ | FDh              |  |
| 1,3         | 4,8 Kbps            | 11,0592 MHz                         | $\overline{0}$ | $\Omega$ | $\overline{2}$ | FAh              |  |
| 1,3         | 2,4 Kbps            | 11,0592 MHz                         | $\overline{0}$ | $\theta$ | $\overline{2}$ | F <sub>4</sub> h |  |
| 1,3         | $1,2$ Kbps          | 11,0592 MHz                         | $\overline{0}$ | $\theta$ | $\overline{2}$ | E8h              |  |
| 1,3         | $137,5$ bps         | 11,9856 MHz                         | $\overline{0}$ | $\Omega$ | $\overline{2}$ | 1Dh              |  |
| 1,3         | 110 bps             | 6 MHz                               | $\Omega$       | $\Omega$ | $\overline{2}$ | 72h              |  |
| 1,3         | 110 bps             | 12 MHz                              | $\theta$       | $\theta$ | 1              | <b>FEEBh</b>     |  |

Tabel 7-3. Nilai dan Konfigurasi baud rate

#### **Inisialisasi Serial**

Proses inisialisasi bertujuan untuk menentukan mode komunikasi serial baud rate yang digunakan.

Register yang harus diatur terlebih dahulu meliputi :

### **1. SCON**

Langkah pertama adalah menentukan mode yang akan digunakan (mode 0, 1, 2, atau 3), kemampuan menerima data, dan nilai bit ke-9.

Misalnya mode yang digunakan adalah mode 1 dengan kemampuan menerima data tanpa komunikasi multiprosesor, maka instruksinya adalah sebagai berikut :

MOV SCON,#01010000b

```
atau
MOV SCON,#50h
atau
SETB SM1
SETB REN
```
### **2. TMOD, TH1 dan/atau TL1, PCON, dan TCON**

Jika kounikasi serial digunakan pada mode 1 atau 3, maka langkah berikutnya adalah menentukan baud rate.

Misalnya Timer/Counter 1 digunakan sebagai timer dalam mode 2 untuk mebangkitkan baud rate 19200 bps, maka instruksinya adalah sebagai berikut :

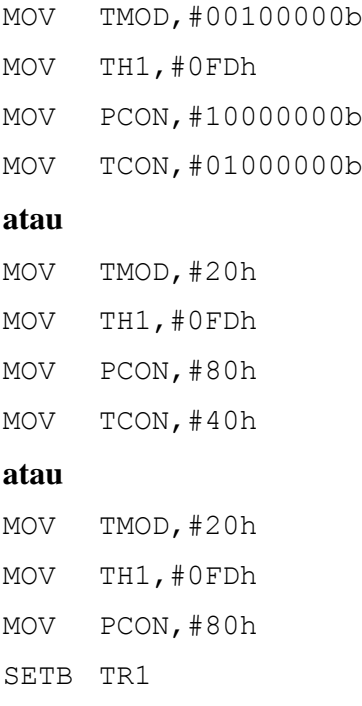

## **3. IE dan/atau IP**

Jika kounikasi serial yang deprogram akan digunakan sebagai sumber interrupt, maka IE dan/atau IP juga harus diatur.

Misalnya komunikasi serial digunakan sebagai sumber interrupt dengan prioritas tinggi, maka instruksinya adalah sebagai berikut :

MOV IP,#00010000b MOV IE,#10010000b

#### **atau**

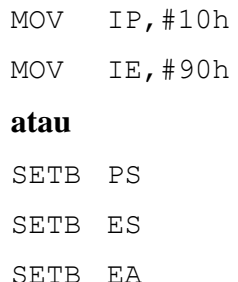

## PERALATAN :

- Modul DT-51
- PC beserta software
	- Debugger
	- Downloader
	- Editor
	- Hyper Terminal
- LED sebagai piranti output

## **PROSEDUR :**

#### **Pemakaian Port LCD pada DT-51**

#### **1. Hardware**

- Hubungkan konektor (kabel pita) Port 1, Port C pada DT-51 ke *Modul Display LED* jika output yang digunakan adalah Port 1 atau Port C. Tetapi bila outputnya adalah Port A atau Port B maka hubungkan konektor (kabel pita) Port A atau Port B pada DT-51 ke *Modul Display LED* (seperti pada percobaan 1, gambar 1-3.)

#### *Selanjutnya*

- Hubungkan kabel serial dari konektor DB-9 pada DT-51 ke PC pada Port serial.
- Hubungkan catu data 9 Volt AC pada modul DT-51.
- Pin Konektor Select pada posisi Pin 1 dan 2 untuk mode *download program*, pada posisi Pin 2 dan 3 untuk mode *stand alone* , setelah download program berhasil.

## **2. Software**

*Editor :*

- Tulislah program pada editor DOS prompt, Notepad atau lainnya.
- Program / file baru tersebut, simpan dalam direktori(folder) DT51 dengan extension *[namafile].ASM*.
- Exit

## *Debugger :*

- Compile file baru dengan perintah C:\DT51\*ASM51 [nama file].ASM* pada DOS Prompt, dengan terlebih dahulu pindah ke direktori DT51.
- Maka akan terbentuk file-file yang berextension .HEX, .OBJ, dan .LST disamping itu juga muncul pesan, bahwa file yang telah dicompile tersebut terdapat kesalahan atau tidak.
- Bila ada kesalahan, bisa dilihat letak kesalahannya dengan membuka file yang berekstension .LST, melalui C:\DT51\edit.
- Untuk memperbaiki kesalahan (error), buka file yang berekstension .ASM. Jangan lupa disimpan kemudian dicompile kembali.
- Exit

## *Downloader :*

- Untuk mendownload program yang telah sukses dicompile, maka gunakan perintah C:\DT51\DT51L *[nama file].HEX*
- Apabila proses download selesai, maka akan muncul pesan Download Succeded.
- Bila gagal, maka akan muncul beberapa prosedur untuk megecek kembali kesalahan tersebut.
- Setelah download sukses, tutuplah window downloader dan bukalah program *Hyper terminal* dan aturlah port serial yang digunakan (COM1) dan kecepatan baudratenya.

## **PROGRAM PERCOBAAN :**

*- Program 6.1. Program penerimaan data dari PC (Data dari keyboard ditampilkan pada LED di Port 1)*

\$MOD51

CSEG ORG 4000H LJMP Start

;interrupt penerimaan

ORG 4023H CLR RI MOV A, SBUF MOV P1,A RETI ;interrupt diaktifkan dan serial berada pada mode 1 ; dengan REN =  $1$ START: MOV SP,#30H MOV SCON,#50H ;inisialisasi baud rate (9600 bps) MOV TMOD,#20H MOV TL1,#0FDH MOV TH1,#0FDH MOV PCON,#00H SETB TR1 SETB ES SETB EA SJMP \$ END - *Program 6.2. Program pemgiriman data ke PC (Data dari reg. A pada DT-51 ditampilkan ke hypper terminal)* \$MOD51 CSEG ORG 4000H LJMP Start ;interrupt pengiriman ORG 4023H CLR TI CJNE A,#39H,PLUS MOV A,#30H SJMP EXIT PLUS: INC A EXIT: RETI DELAY: MOV R7,#0FFH LUP: MOV R6,#0FFH DJNZ R6,\$ DJNZ R7,LUP RET START: MOV SP,#30H CLR ET1 ;serial berada pada mode 1 dengan REN=0 MOV SCON,#40H ;inisialisasi baud rate (19200 bps) MOV TMOD,#20H MOV TL1,#0FDH MOV TH1,#0FDH MOV PCON,#80H SETB TR1 SETB ES SETB EA MOV A,#30H

ULANG: MOV SBUF,A LCALL DELAY SJMP ULANG END

CSEG

*- Program 6.3. Program penerimaan dan pemgiriman data (Gabungan prog. 6.1 dan 6.2)*

\$MOD51

ORG 4000H LJMP Start ;interrupt penerimaan ORG 4023H CLR RI MOV A,SBUF MOV P1,A ;mengirimkan data ke PC MOV SBUF,A JNB TI,\$ CLR TI RETI ;interrupt diaktifkan dan serial pada mode 1 REN = 1 START: MOV SP,#30H MOV SCON,#50H ;inisialisasi baud rate (9600 bps) MOV TMOD,#20H MOV TL1,#0FDH MOV TH1,#0FDH MOV PCON,#00H SETB TR1 SETB ES SETB EA SJMP \$ END

# **TWGAS:**

- 1. Buat program untuk menampilkan LED di port A dengan syarat :
	- Semua LED dimulai dari keadaan padam.
	- Atur Komunikasi serial dalam mode 1 dengan kecepatan 19200 bps
	- Aktifkan serial interrupt.
	- DT-51 MinSys akan menerima data dari PC (dari penekanan keyboard) dan menampilkan data tersebut ke LED bergantian dengan komplemen data tersebut

hingga ada data lain yang masuk. Misalkan data yang diterima bernilai '35h' atau '00110101b', maka LED akan menampilkan data '00110101b' dan '11001010b' secara bergantian.

- 2. Buat program untuk menampilkan huruf "a" sampai "z" kemudian "A" sampai "Z" secara berulang-ulang pada Hyper Terminal dengan syarat :
	- Atur komunikasi serial dalam mode 1 dengan kecepatan 9600 bps.
	- Aktifkan Serial interrupt.
- 3. Buat program untuk komunikasi serial dengan syarat :
	- Semua LED (penggunaan port bebas) dimulai dari keadaan padam.
	- Atur komunikasi serial dalam mode 1 dengan kecepatan 19200 bps.
	- Aktifkan serial interrupt.

- DT-51 MinSys akan menerima 2 set data dari PC, menampilkannya di LED, dan mengirimnya kembali secara terbalik. Misalkan data yang diterima berturut-turut adalah '30h' kemudian '31h'. LED akan menampilkan data '30h' kemudian '31h'. Data yang dikirim dan ditampilkan PC secara berturut-turut adalah '31h' dan '30h'.